# **Troubleshooting Matrix System Error:**

**Connection Not Private Error: How to Troubleshoot on Windows 10 & 11, and Mac**

**IMPORTANT: CLOSE ALL INTERNET BROWSERS BEFORE PERFORMING!**

### **Windows 10**

Step 1. In the Windows search bar, type '**cmd**', and click on '**Command Prompt'**.

(You can also press the Windows key to open the search.)

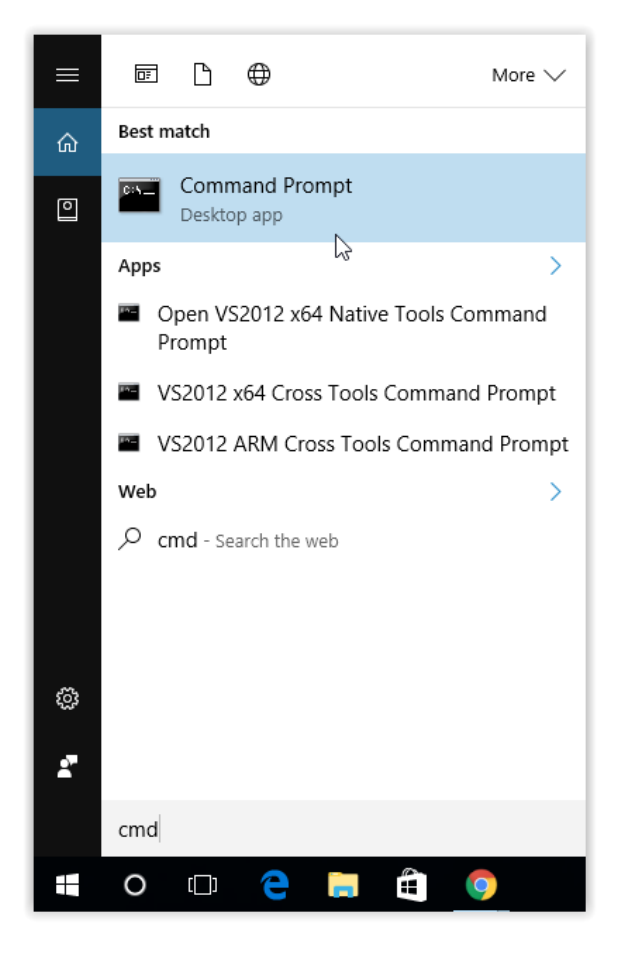

Step 2. Type "**ipconfig /flushdns**" in the Command Prompt, and press **Enter** (without the quotes).

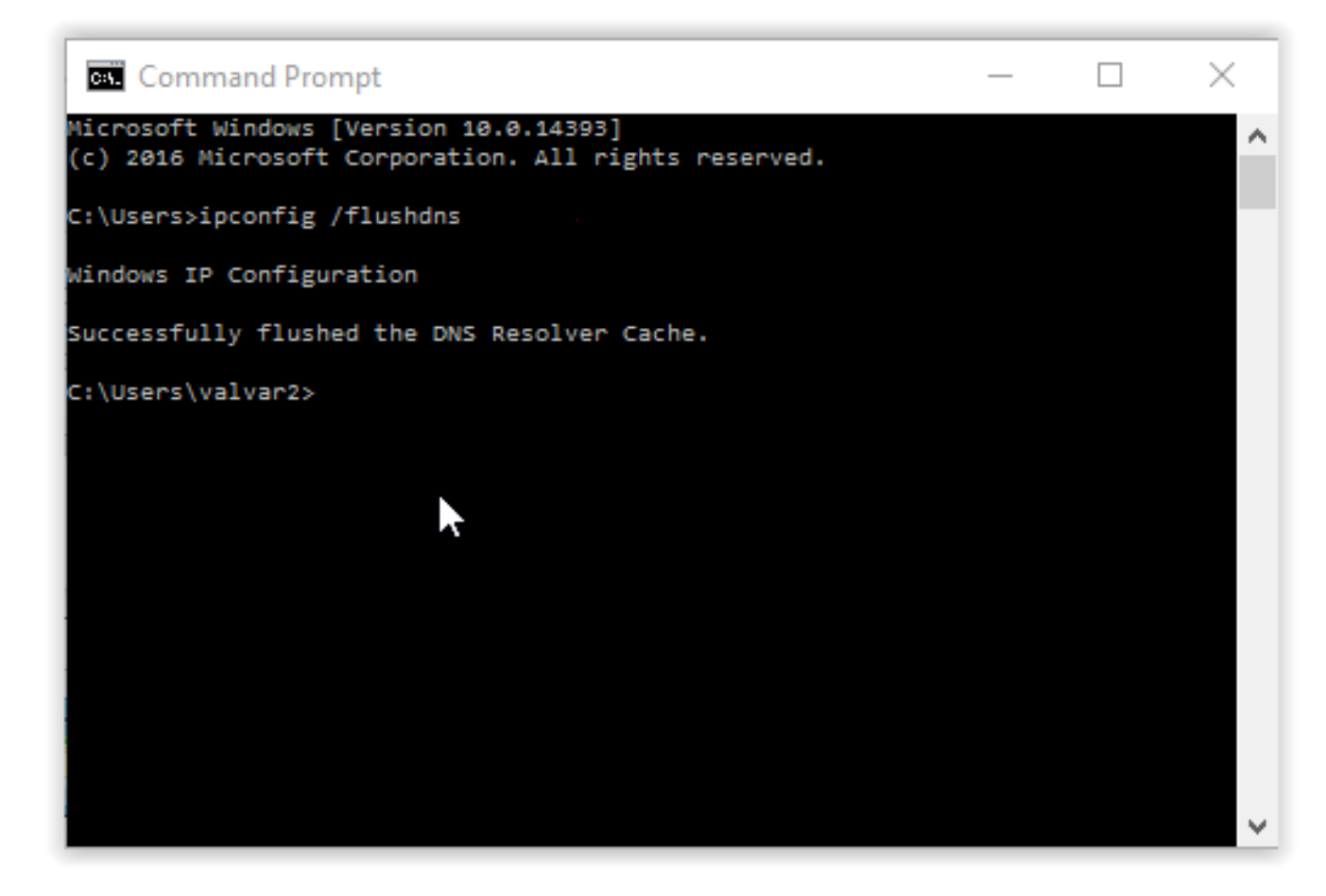

You're done! Close the Command Prompt. We recommend restarting your PC, but this is not required.

### **Windows 11**

Step 1. In the Windows search bar, type '**cmd**', and click on '**Command Prompt'**.

(You can also press the Windows key to open the search.)

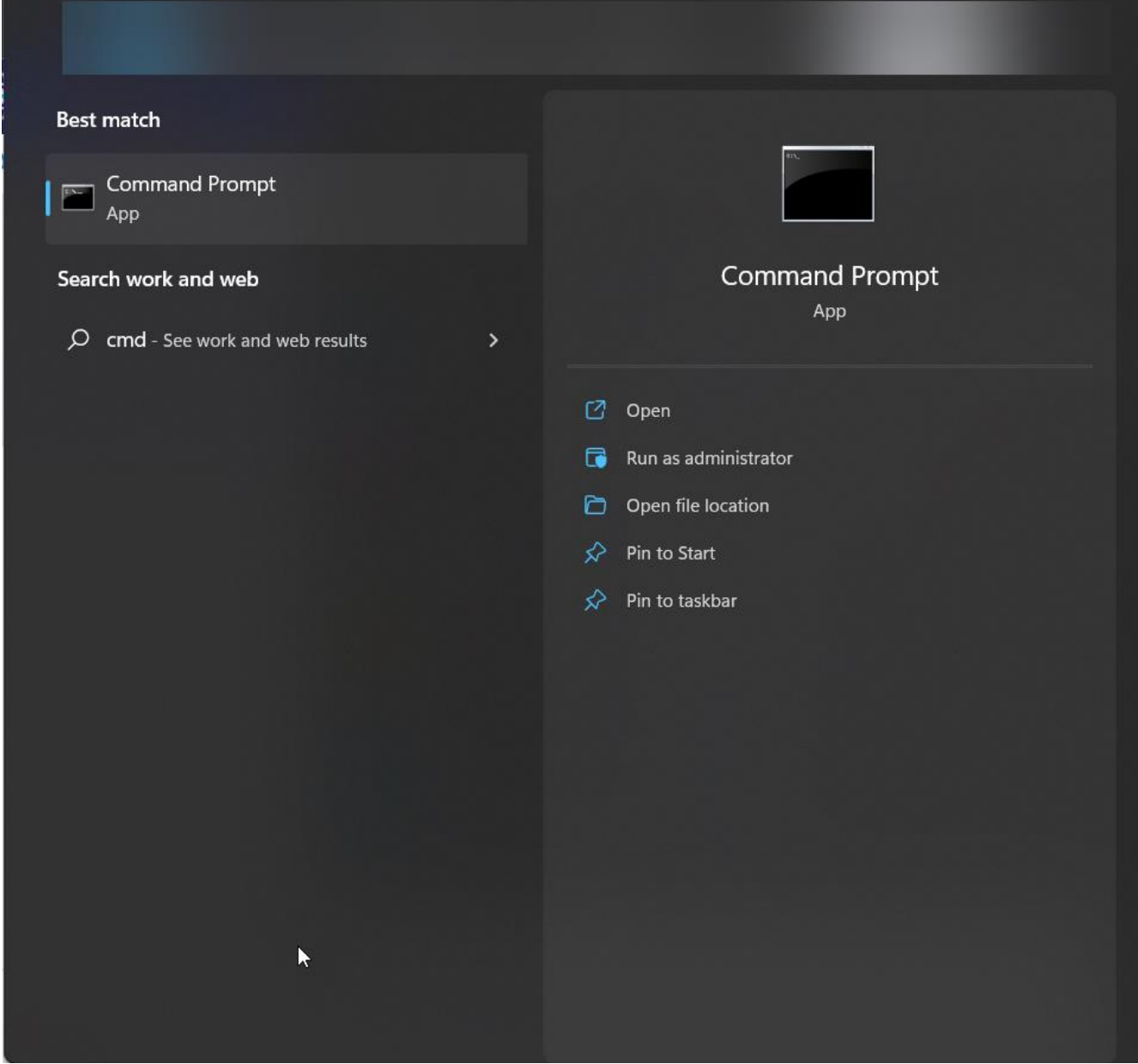

Step 2. Type "**ipconfig /flushdns**" in the Command Prompt, and press **Enter** (without the quotes).

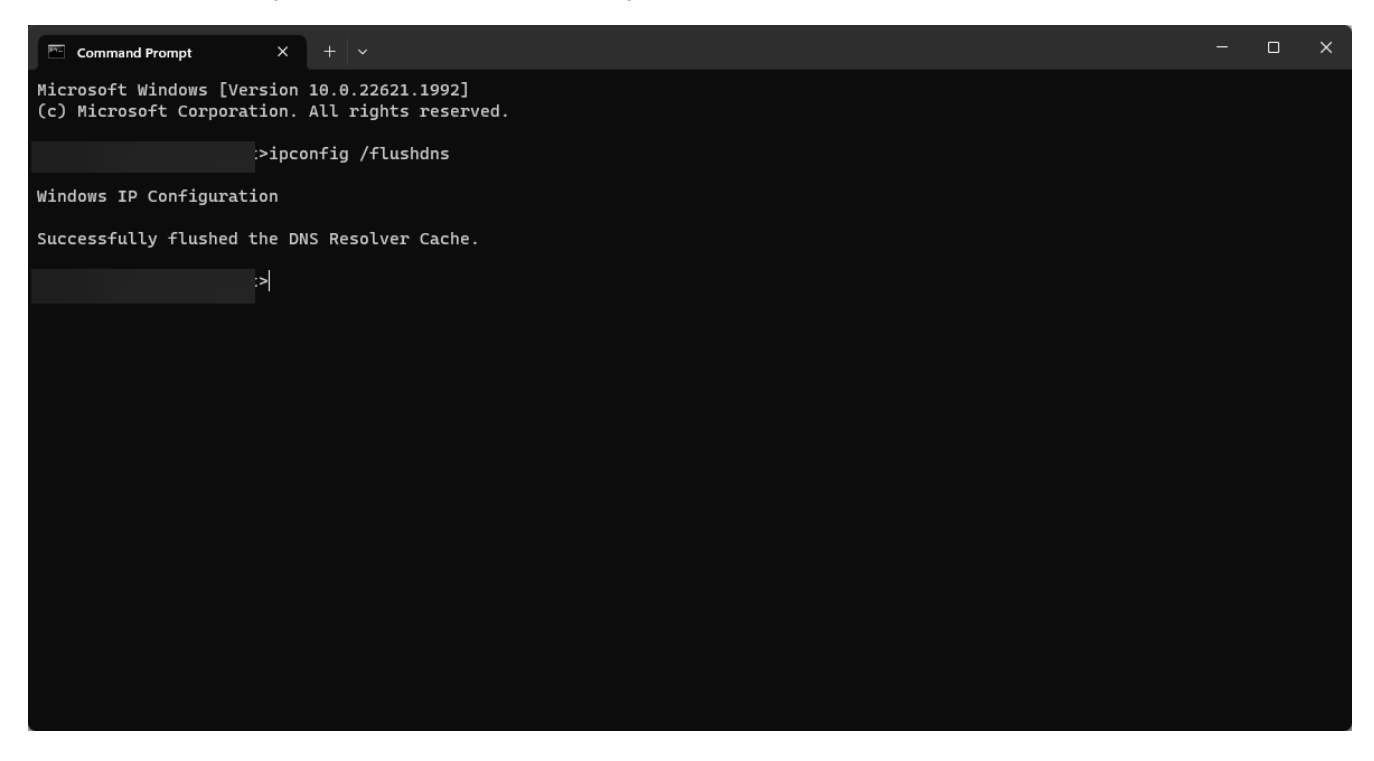

You're done! Close the Command Prompt. We recommend restarting your PC, but this is not required.

## **How to DNS Flush on Macintosh**

Step 1: Open the Terminal. This can be done either by:

- A)using Spotlight Search or by pressing Command + Space and then type Terminal.
- B)Open the Launchpad in the Dock and type in Terminal in the search bar.

You're looking for this:

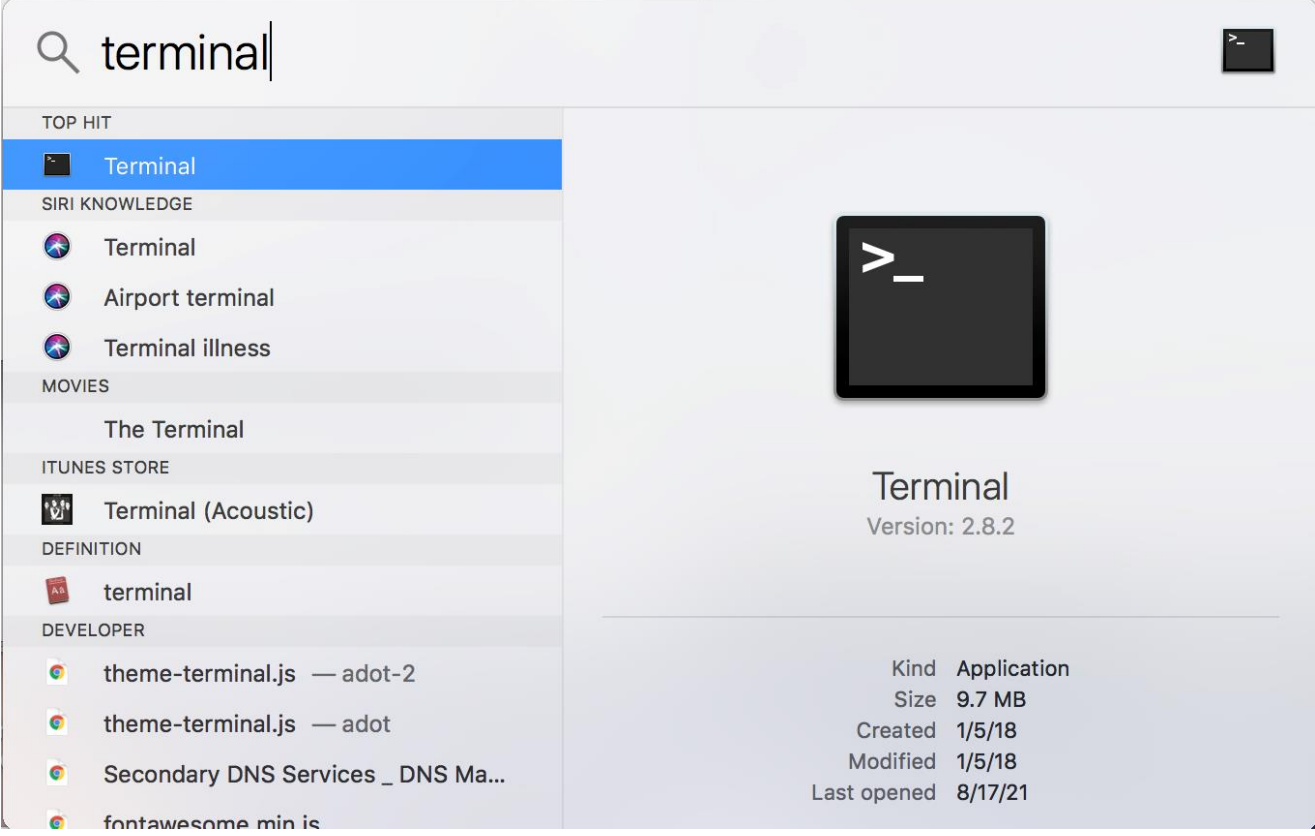

Step 2: Double-click the Terminal to open it.

Step 3: Type in "sudo dscacheutil -flushcache;sudo killall -HUP mDNSResponder" (without the quotes).

Step 4: Press Return. It will prompt for the password. Enter the password and press Return again.

Example of what Terminal should look like:

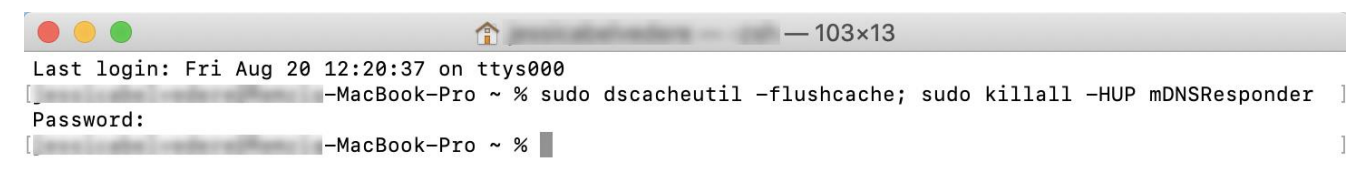

You're done! You can exit the terminal. We recommend restarting your Mac, but this is not required.

#### *\*If the connection issue persists after performing this process, please contact your internet service provider for further technical troubleshooting.*

IMPORTANT NOTE: Macs have many older versions, so you will need to use a different command depending on the version.

Ventura & Monterey: sudo dscacheutil -flushcache; sudo killall -HUP mDNSResponder

Lion, Mountain Lion, Mavericks, El Capitan, Sierra, High Sierra, Mojave: sudo killall -HUP mDNSResponder

Yosemite: sudo discoveryutil mdnsflushcache

Tiger: lookupd -flushcache